# S.Y.B.COM ADMISSION NOTICE FOR THE ACADEMIC YEAR 2021-22

Date:  $15^{\text{th}}$  June, 2021

All the students of F.Y.B.COM who are eligible to take admission for SYBCom for the academic year 2021-22 are informed that online admission process is starting from the 17 June 2021.

Students have to take Admission to S.Y.B.COM for the academic year 2021-22. As per the following schedule:

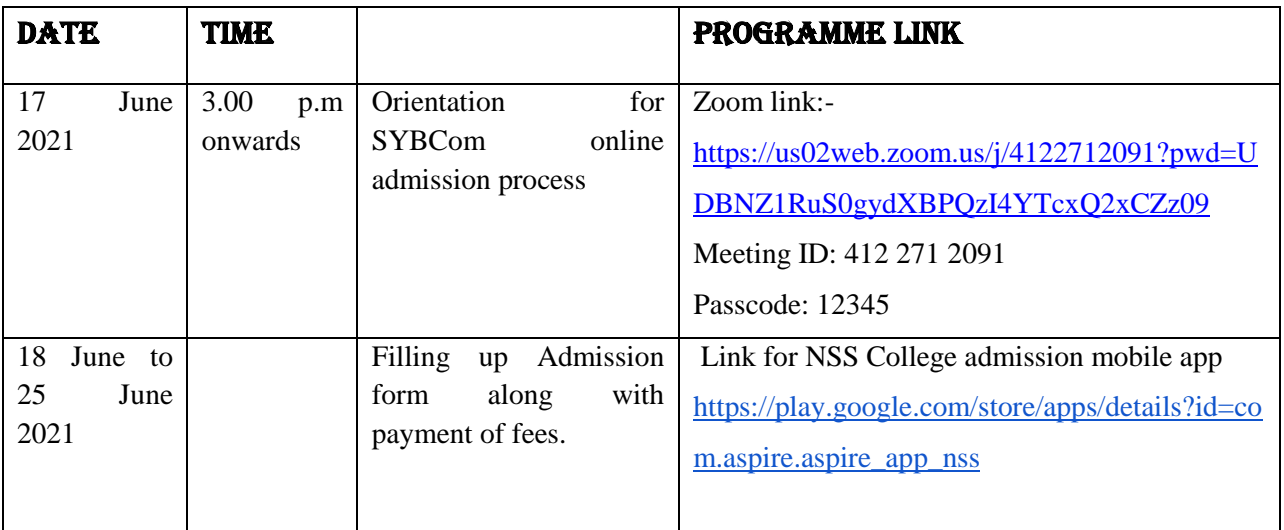

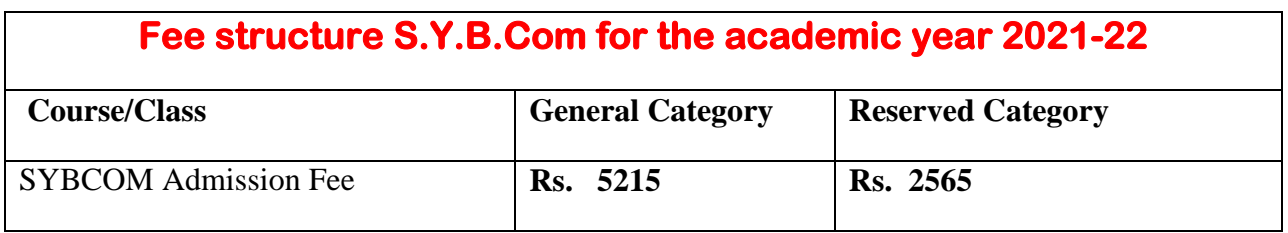

### **Mode of Online payment through Payment Gate way - Razor Pay**

- a) Net banking
- b) Wallet / Phone Pay
- c) Credit/ Debit Card
- d) Bhim UPI, / PayTM/ Google Pay/ etc
- e) RuPay DC

## **Instructions for filling up online admission form:-**

- 1. Download NSS College admission mobile app from play store or use below link to download NSS College admission mobile app : [https://play.google.com/store/apps/details?id=com.aspire.aspire\\_app\\_nss](https://play.google.com/store/apps/details?id=com.aspire.aspire_app_nss)
- 2. Click on Enquire now and fill in correct details especially Mobile number and Email id on which further correspondence will be done.
- 3. Once registration is completed, proceed for application using application id and registered mobile number.
- 4. Click on application form and fill in the details carefully
- 5. Upload the following documents in JPEG format ( Keep the photo of documents ready for uploading before filling admission form )
	- a) XII Leaving Certificate
	- b) SSC Marksheet
	- c) HSC Marksheet
	- d) Aadhar Card
	- e) Sem-I/II/III/IV Results ( Whichever is applicable )
	- f) Caste Certificate
	- g) Ration Card
	- h) Recent Photograph of Student
	- i) Student Signature
- 6. Save Application form and Click on verify
- 7. Once Verification is done Confirmation message along with Login id and Password will be sent on registered mobile.
- 8. After receiving login id and password , Once more open the Admission app and login using the above credentials.
- 9. On dash board Click on fees payment ---- Pending fees and Make fees Payment.
- 10. Generate provisional fees receipt from payment history

#### **Note:-**

- 1. To upload all documents in admission form students are informed to take the photos their documents into JPEG format before filling the form.
- 2. It is mandatory for all F.Y.B.Com students seeking admission in S.Y.B.Com for AY 2021-22 to attend Orientation programme for the Guidance and demonstration of SYBCOM Online admission process 2021-22
- 3. It is mandatory to all the students to join Admission helpline Google classroom group for their queries and further update for S.Y.B.Com Admission 2021-22 . Google Classroom link: <https://classroom.google.com/c/MzYxMDE3MjY1MTk4?cjc=56giyqn>

#### **OR**

Google classroom:- SYBCOM Admission 2021-22 Class code:- 56giyq

#### **For any queries please contact:**

Dr. Dhiraj Ovhal:- 9768937121 Mr. Pradeep Tawade :- 96194 91859

ply R. October

Mr. Dhiraj Ovhal Dr. Shamim Sayed Convener of Admission Committee I/C Principal